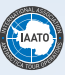

## Sending in Ship Observations to the Met Office using TurboWin – Setting up the Process

The World Meteorological Organisation is requesting meteorological observations taken by ships. The meteorological observations collected are usually done every six hours at 00, 06, 12 and 18 UTC. The basic information to be collected is:

- Ship's position
- course,
- pressure,
- temperature,
- wind speed, and
- wind direction

If you have further information that you think may prove useful, this can also be included.

The objective is to increase the number of observations that come from Antarctic ships, as this data is then fed back into the forecast models that produce online products that the operators can then use, such as AMPS at *[http://www.](http://www.mmm.ucar.edu/rt/amps) [mmm.ucar.edu/rt/amps](http://www.mmm.ucar.edu/rt/amps)* and also the Fleet Numerical Meteorology and Oceanography Center (FNMOC) charts at *[https://www.fnmoc.navy.mil/wxmap\\_cgi/index.html#global](https://www.fnmoc.navy.mil/wxmap_cgi/index.html#global)*

The observations can be sent using the turbowin program which can be downloaded for free at *[http://www.knmi.nl/](http://www.knmi.nl/turbowin/) [turbowin/](http://www.knmi.nl/turbowin/)* 

## Sending in observations by e-mail: Testing.

In TurboWin go to maintenance - e-mail settings. In top box: Obs e-mail address recipient put:

[test.obs@metoffice.gov.uk](mailto:test.obs@metoffice.gov.uk) ; [mss-support@metoffice.gov.uk](mailto:mss-support@metoffice.gov.uk) 

(This is to send the observation to the Met Office test system and to MSS Support).

In subject box put: "SXVX88 EGRR ddhhmm". (Without quotes) TurboWin will automatically insert the correct ddhhmm for the observation if this is set up with the ddhhmm letters in the subject line.

Compose your weather observation as normal in TurboWin, and then output as obs by e-mail (OLE). The message to be sent will be shown in your usual e-mail path (Outlook, etc) with the daytime group from TurboWin in subject line instead of ddhhmm.

There must be no other writing in the message, no preamble, no senders name, no legal disclaimers, etc. The message must start BBXX and finish with  $=$ 

## Sending in observations by e-mail: Operational.

The Met Office will use the test e-mail to check that the observation can be processed automatically and have the sending e-mail address added to an access list, allowing you to send into the Met Office operational system. It will take a few days to process the change request. We will then ask you to make the following change to your TurboWin settings.

In TurboWin go to maintenance - e-mail settings. In top box: Obs e-mail address recipient replace previous e-mail addresses with [wmo.obs@metoffice.gov.uk t](mailto:wmo.obs@metoffice.gov.uk)hen click OK.

Note: If for any reason the e-mail address that you register for sending observations should change, then please advise us as soon as possible to ensure that your valuable weather reports are processed as soon as they are received. The [wmo.obs@metoffice.gov.uk i](mailto:wmo.obs@metoffice.gov.uk)s for weather observations only, please use [obsmar@metoffice.gov.uk](mailto:obsmar@metoffice.gov.uk) to contact the Met Office regarding any questions about the observations.